# **FastQ.gz files Management**

*Pierre Lecocq Service de Génétique CHU Liège March 4, 2016*

## **Overview**

Perl Code (location on computer does not matter). e.g. Current version: FetchFastQgz\_v1i1.pl (version 1, issue 1) Windows Platform version. Tested on Win7 64b and Win10 64b

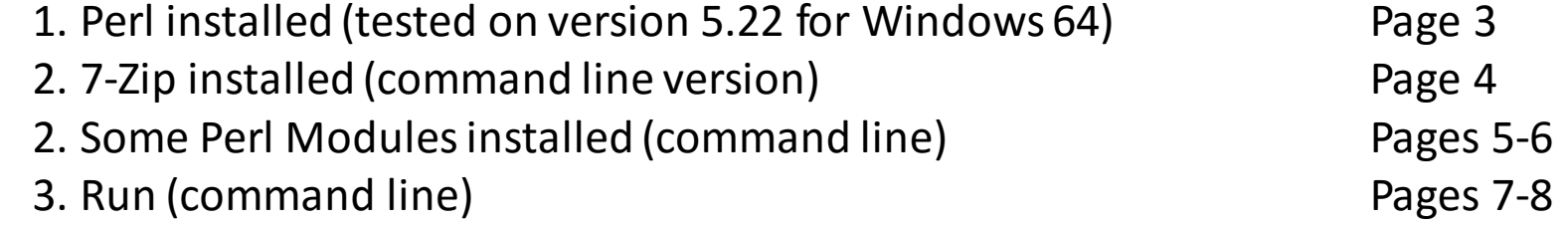

## **Perl Installation**

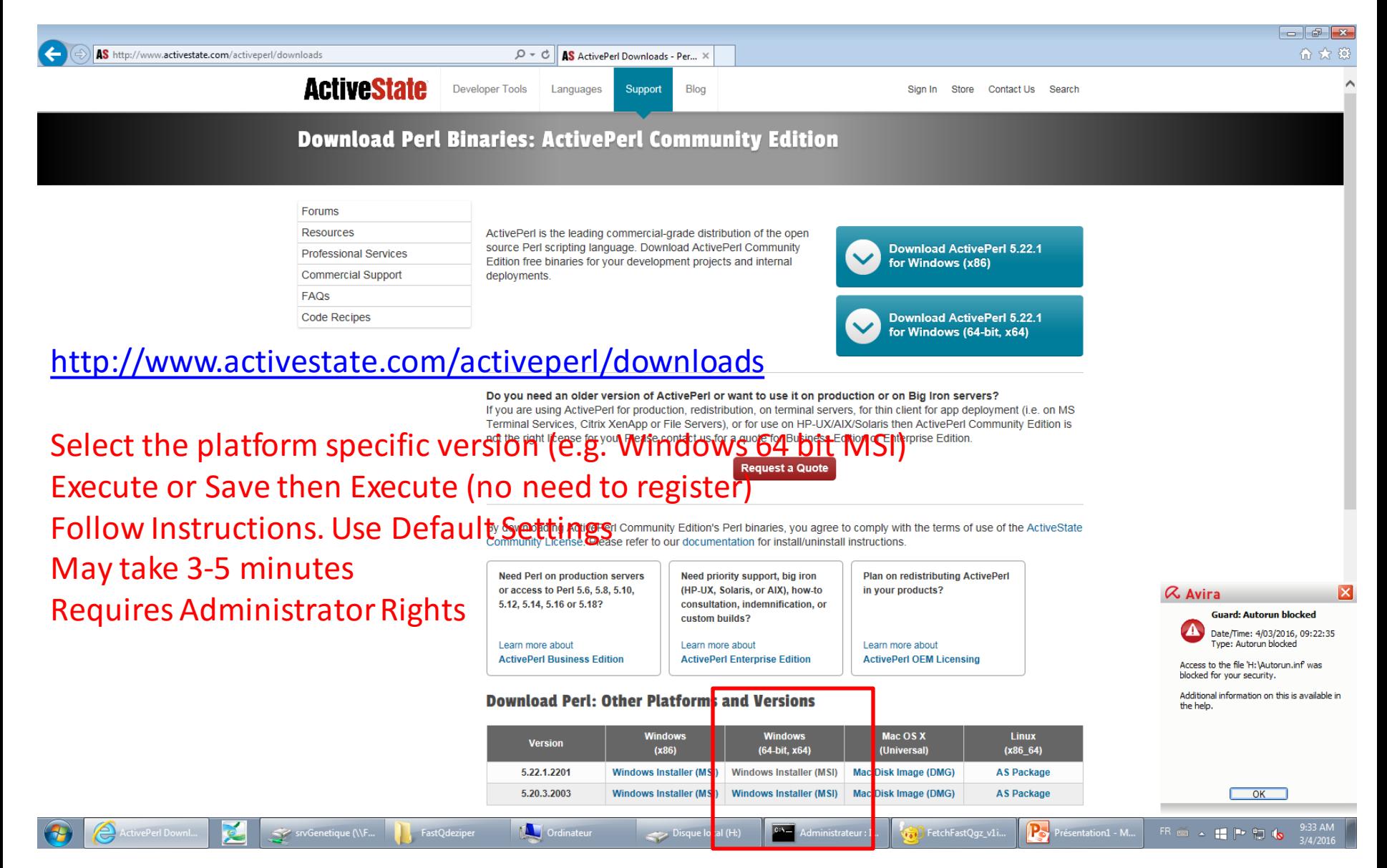

# **7-Zip Installation**

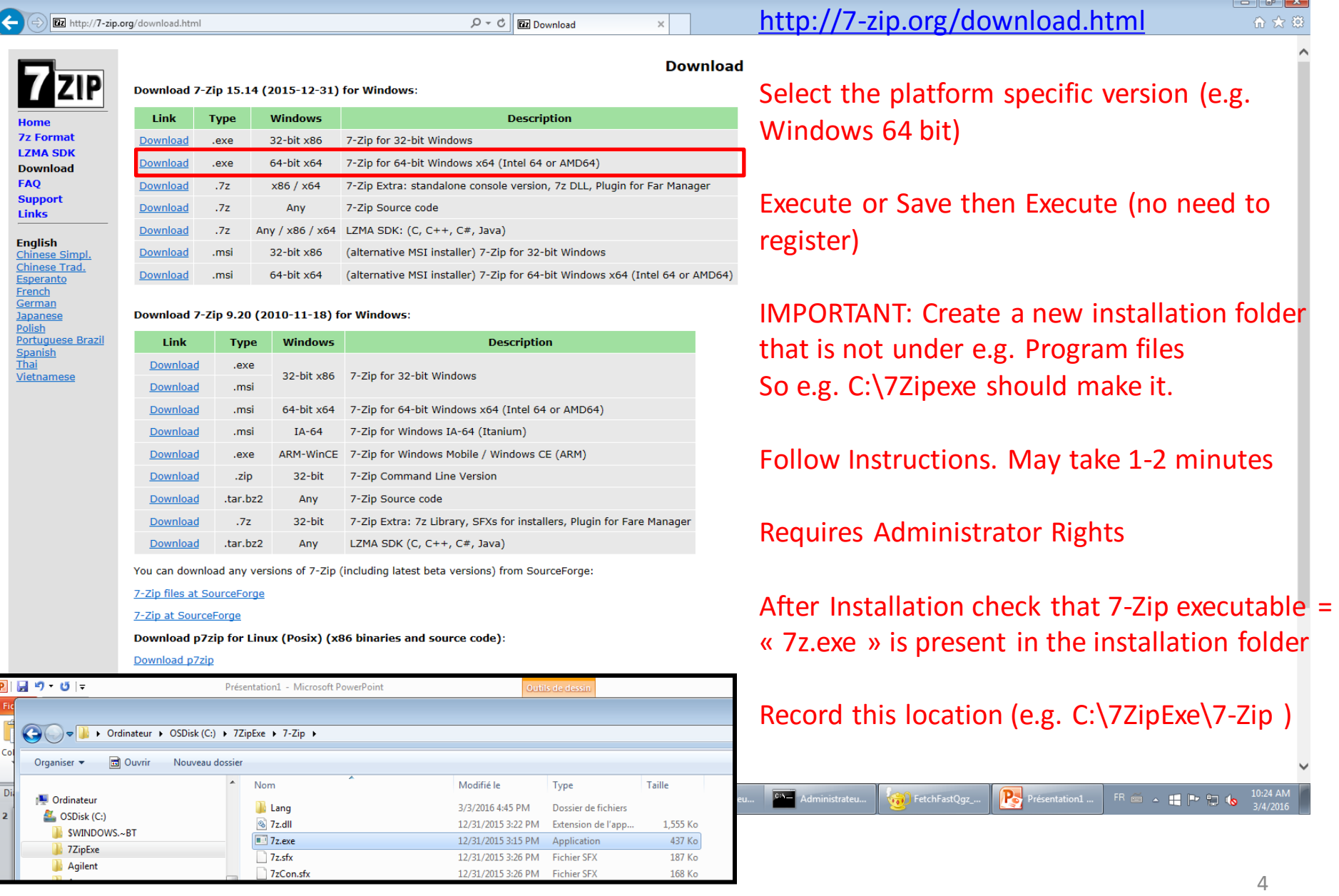

### **Perl Modules Installation**

#### **From Command line.**

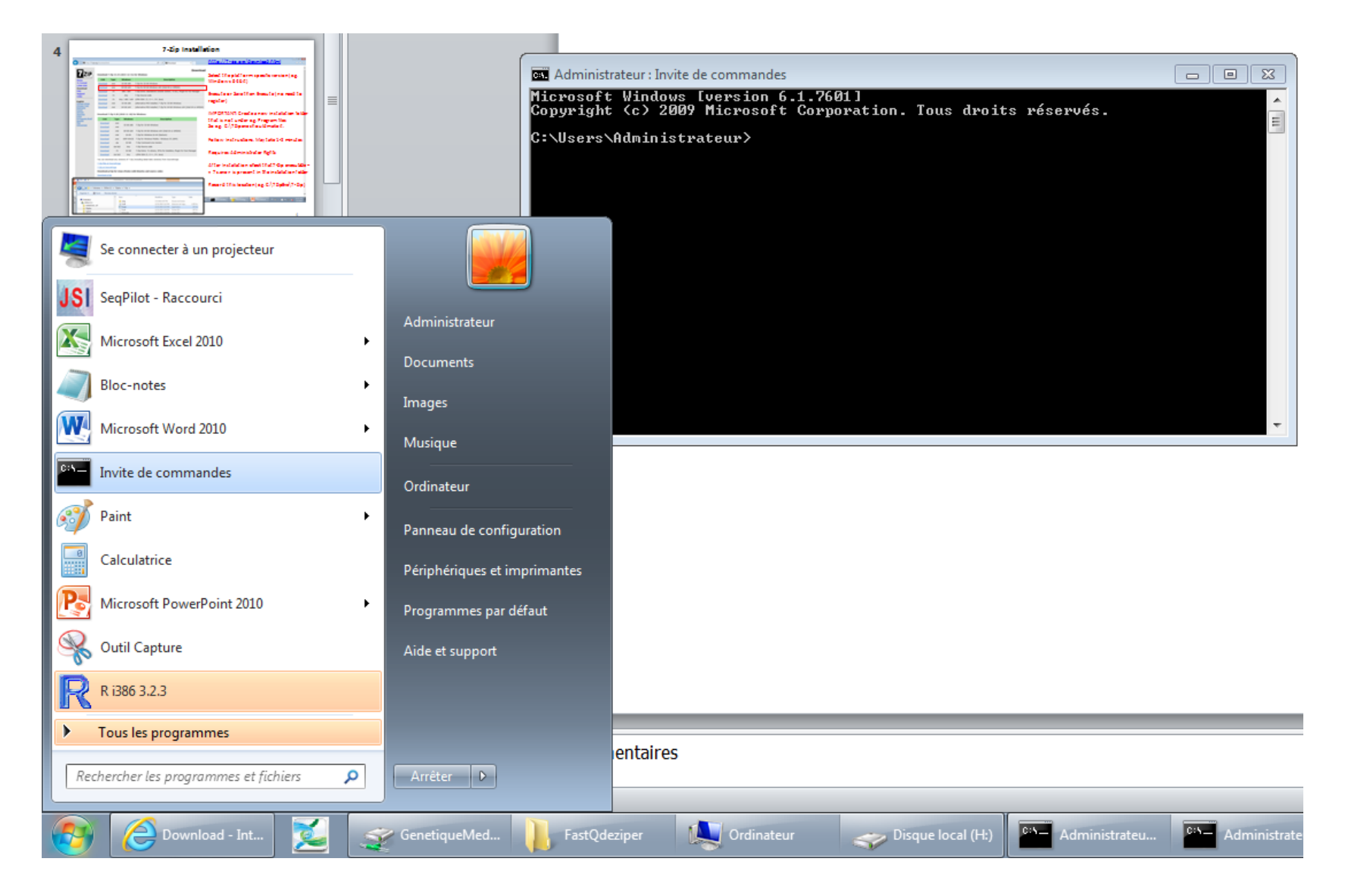

#### **Perl Modules Installation**

 $-$ Administrateur : Invite de commandes 57\Data\Intensities\BaseCalls\\$1-151130-0093\_S1\_L001\_R2\_001.fastq.gz Job completed by 20160303\_160732 (started by 20160303\_160723).<br>2 FastQ files are in output folder c:\FastQdeziper\Testrun01 as well as a REPORT<br>| and a DATA file summarizing process. See you next time. FetchFastQgz\_v1i1.pl :\FastQdeziper>cpan\_install Win32::DriveInfo:" Loading internal null logger. Install Log::Log4perl for logging messages Datum International International International Construction<br>
PAN: Storable loaded ok (v2.53.01)<br>
Pading 'C:\Perl64\cpan\Metadata'<br>
Database was generated on Thu, 03 Mar 2016 05:53:38 GMT<br>
Database was generated on Thu, 03 tp://ppm.activestate.com/CPAN/authors/id/M/MB/MBLAZ/Win32-DriveInfo-0.06.tar. AN: YAML::XS loaded ok (v0.59)<br>AN: Digest::SHA loaded ok (v5.95)<br>tching with LWP: /ppm.activestate.com/CPAN/authors/id/M/MB/MBLAZ/CHECKSUMS Compress:: Zlib loaded ok (u2.069) .ksum for C:\Per164\cpan\sources\authors\id\M\MB\MBLAZ\Win32-DriveInfo-0.06 | DriveInfo-0.06/<br>|-DriveInfo-0.06/Makefile.PL<br>|-DriveInfo-0.06/Makefile.PL<br>|-DriveInfo-0.06/DriveInfo.pm -priveinfo-0.06/ctest.pl<br>-DriveInfo-0.06/test.pl<br>-DriveInfo-0.06/README<br>-DriveInfo-0.06/MANIFEST -Driveinto-D.00 MMMIFESI<br>File::Temp loaded ok (v0.2304)<br>CPAN::Meta::Requirements loaded ok (v2.133)<br>CPAN::Meta loaded ok (v2.150005)<br>guring M/MB/MBLAZ/Vin32-DriveInfo-0.06.tar.gz with Makefile.PL Checking if your kit is complete... Looks good Generating a dmake—style Makefile<br>Writing Makefile for Win32::DriveInfo<br>Writing MYMETA.yml and MYMETA.json MBLAZ/Win32-DriveInfo-0.06.tar.gz<br>C:\Perl64\bin\perl.exe Makefile.PL INSTALLDIRS=site -- OK<br>nning make for M/MB/MBLAZ/Win32-DriveInfo-0.06.tar.gz<br>AN: Module::CoreList loaded ok (v5.20151213) p DriveInfo.pm blib\lib\Win32\DriveInfo.pm Z/Win32-DriveInfo-0.06.tar.gz<br>er164\site\bin\dmake.exe -- OK 'C:\Perl64\bin\perl.exe" "-Iblib\lib" "-Iblib\arch" test.pl  $\begin{array}{c} 1 \ldots 11\ 0\,k\ 1\ 0\,k\ 2\ 0\,k\ 3\ 0\,k\ 4\ \end{array}$ Drive C: 'dir' does not return the exact free space not ok 11 LAZ/Win32-DriveInfo-0.06.tar.gz C:\Perl64\site\bin\dmake.exe\_test -- OK unning make install epending C:\Perl64\cpan\build\Win32-DriveInfo-0.06-JPbxlo/blib/arch C:\Perl64<br>an\build\Win32-DriveInfo-0.06-JPbxlo/blib/lib to PERL5LIB for 'install' **EDIMINALIAL CONSUMINAL CONSUMING THE CONSUMINAL SET IN A PROPERTY IN A PROPERTY IN A PROPERTY IN A PROPERTY IN**<br>
Installing C:\Perl64\site\lib\Win32\DriveInfo.pm<br>
Phypending installation info to C:\Perl64\lib/perllocal.po C:\FastQdeziper>perl FetchFastQgz\_v1i1.pl ——inputfolder T:\runtest outputfolder<br>|c:\FastQdeziper\Testrun01 —sevenzip C:\Programmes\7—Zip\_ Download - Int. GenetiqueMed... FastQdeziper **Ordinateur** 

From any location on drive just type in:

« cpan install <modulename>

e.g. cpan install Win32::DriveInfo

Wait until the installation completes Remark: from times to times you may be asked to answer a question.

Some Modules may take several minutes.

Modules used by FetchFastQgz\_v1i1.pl:

- Modern::Perl
- Smart::Comments
- Getopt::Euclid
- File::Basename
- File::Copy
- File::Compare
- File::Find
- Win32::DriveInfo

# **Running FetchFastQgz\_v1i1.pl from command line (1/4)**

First of all: Create a Folder on the computer and place the Perl code in it.

e.g. C:\GeneticsCHU\FetchFastQgz

*Remark: The code will work whatever the location but it's best pratice to have in a dedicated environment. ALSO if you do not have the code anymore download it from:* 

*[http://ngyx.eu/support/various%20support%20files.html](http://ngyx.eu/support/various support files.html)*

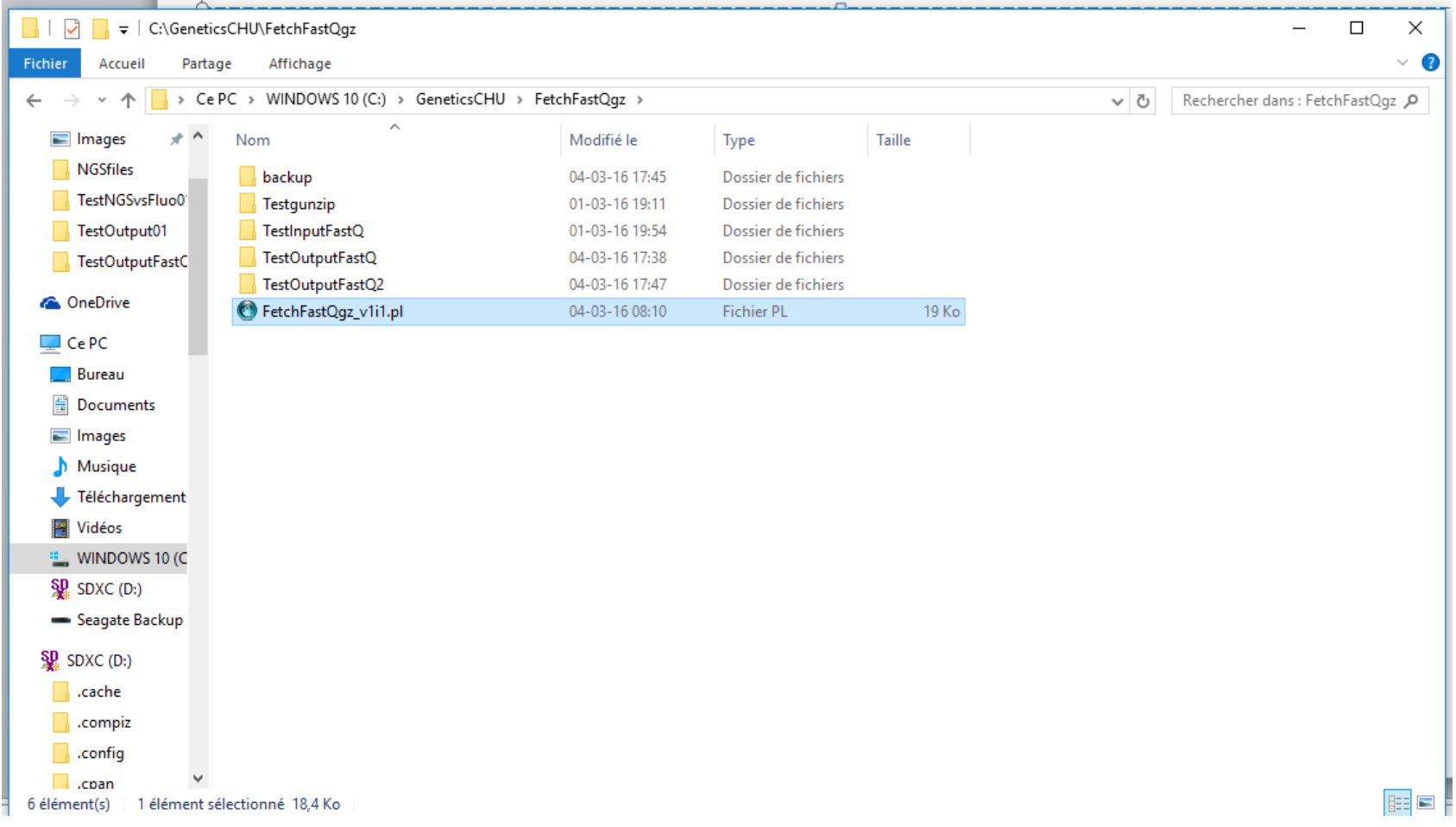

# **Running FetchFastQgz\_v1i1.pl from command line (2/4)**

#### The Perl code FetchFastQgz v1i1.pl runs from command line. Here is an example:

For Info. Archiving FastQ.gz files will leave 80.2% free space means 3208.7 Gb on target drive F. Died at FetchFastOgz v1i1.pl line 366.

```
:\GeneticsCHU\FetchFastQgz\backup>perl FetchFastQgz v1i1.pl --inputfolder C:\GeneticsCHU\FetchFastQgz\TestInputFastQ\*
-outputfolder C:\GeneticsCHU\FetchFastQgz\TestOutputFastQ2 --sevenzip "c:\Program Files\7-Zip" --overwrite Yes --gzarch
ivingfolder F:\Testfastgz
```
Welcome to FetchFastQgz v1i1.pl.

```
### 7-zip executable availabe from: 'C:\\PROGRAM FILES\\7-ZIP'
### Overwriting set to (can be modified later on): 'YES'
### Output folder identified as: 'C:\\GeneticsCHU\\FetchFastQgz\\TestOutputFastQ2'
Starting from now the run follow-up is recorded in the REPORT file:
        C:\GeneticsCHU\FetchFastQgz\TestOutputFastQ2\FASTQREPORT.TXT
Identified 5 FastQ.gz file(s) (duplicate(s) removed = \theta)
For Info. Decompressing FastQ.gz files will leave 84.2% free space
means 421.5 Gb on target drive C.
For Info. Archiving FastQ.gz files will leave 80.2% free space
means 3208.7 Gb on target drive F.
7-Zip [64] 15.14 : Copyright (c) 1999-2015 Igor Pavlov : 2015-12-31
```
First this example suppose that you are in the folder where the code is located. To reach this folder from command line use:

> c: or d: or … to select the drive cd subfoldername to move down one level cd .. To move up one level

# **Running FetchFastQgz\_v1i1.pl from command line (3/4)**

Let's review this command line run.

- 1. C:\GeneticsCHU\FetchFastQgz\backup>
- 2. perl FetchFastQgz\_v1i1.pl
- 3. --inputfolder C:\GeneticsCHU\FetchFastQgz\TestInputFastQ\\*
- 4. --outputfolder C:\GeneticsCHU\FetchFastQgz\TestOutputFastQ2
- 5. --sevenzip "c:\Program Files\7-Zip"
- 6. --overwrite Yes
- 7. --gzarchivingfolder F:\Testfastgz

Explanations:

- 1. Location (where you are) on the drive
- 2. Means run code using perl code
- 3. Location to start searching recursively for all Fastq.gz files (you can use wildcard \*)
- 4. Location where to record decompressed FastQ files
- 5. Location of the 7-Zip executable (see previous slides)
- 6. Option to overwrite(yes) or not (no) if found FastQ alreadydecompressed at location (default is: Do not overwrite)
- 7. Optional Location where to archive source FastQ.gz files (default is: Do not archive)

# **Running FetchFastQgz\_v1i1.pl from command line (4/4)**

Important.

All the output folders shuld exist prior the run.

At the begining of the run you will probably be asked to answer some questions. E.g. confirm overwriting or continuing process once drives may not have sufficient space to store files.

Also once you see that extraction start for a first file, you can leave it working alone. Nothing should happen, until the run complete.

For Info on a Icore7 2700/3500 16Gb DDR4 RAM 7200 RPM Internal and External drive a 200 Mb FastQ.Gzis fully processed (decompressed and archived) in about 20 seconds.

Finally: In the FastQ file output folder you will find REPORT and DATA TxT tab delimited files. The first one collect behavior of runs (successive if so) and the second gives an update lkist of FastQ files.

Last remark: We have not implemented a function to erase at end of process the source FastQ.gz files. It is up to user to check that everything went correctly and then to decide to erase these files to free space on the source drive.